# nedforce

# **DEVCMS**

# **TECHNICAL MANUAL**

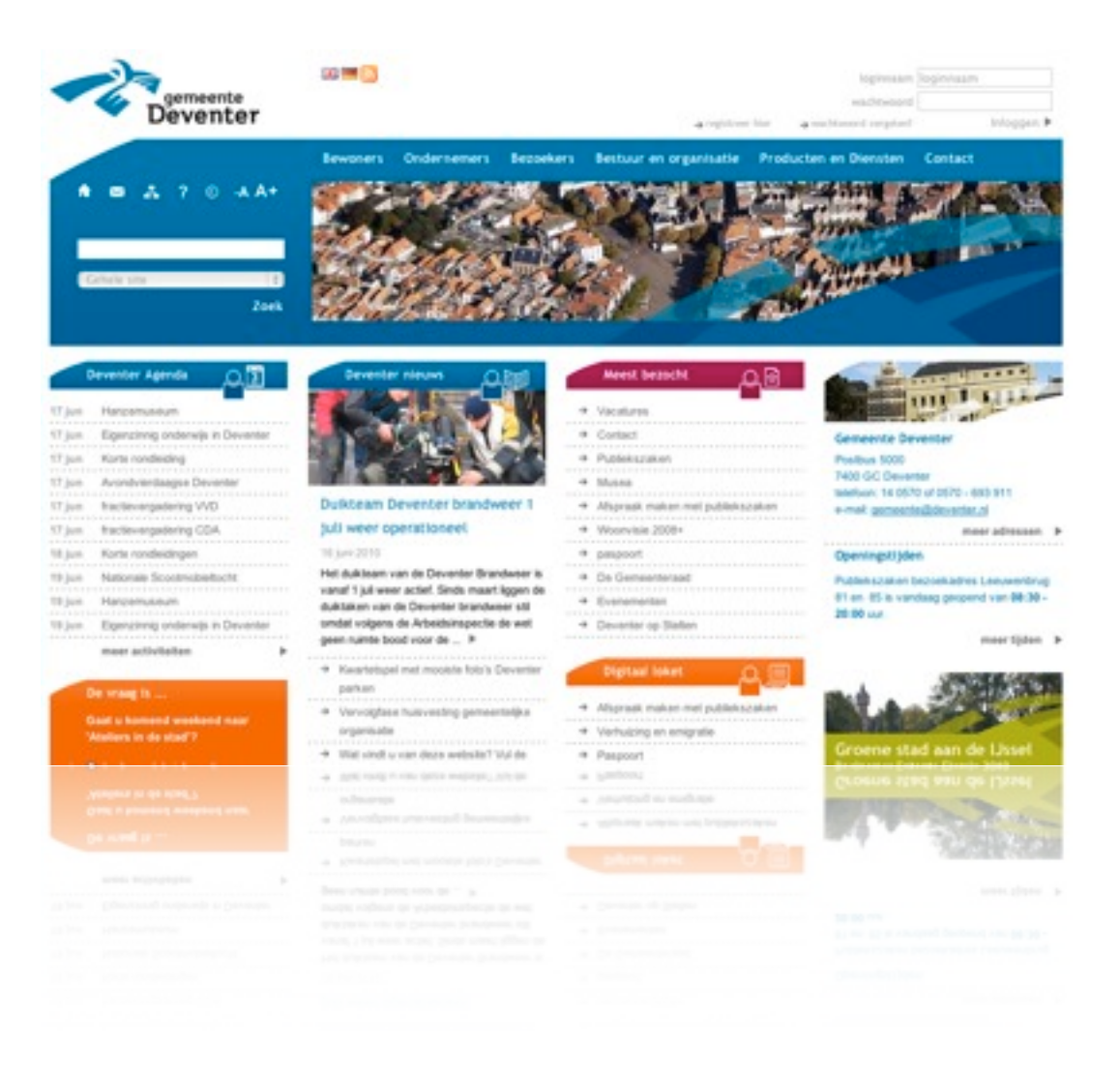

# Change Log

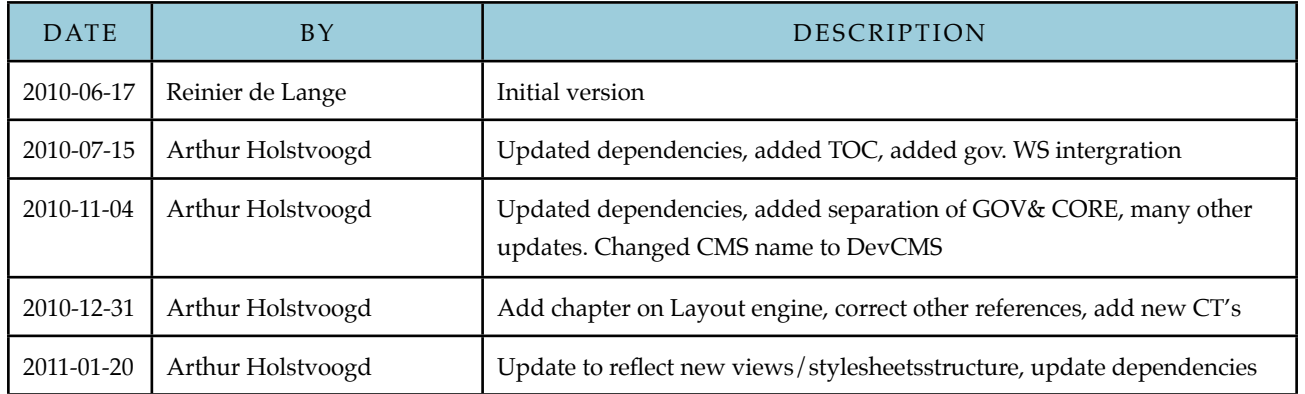

# Table of contents

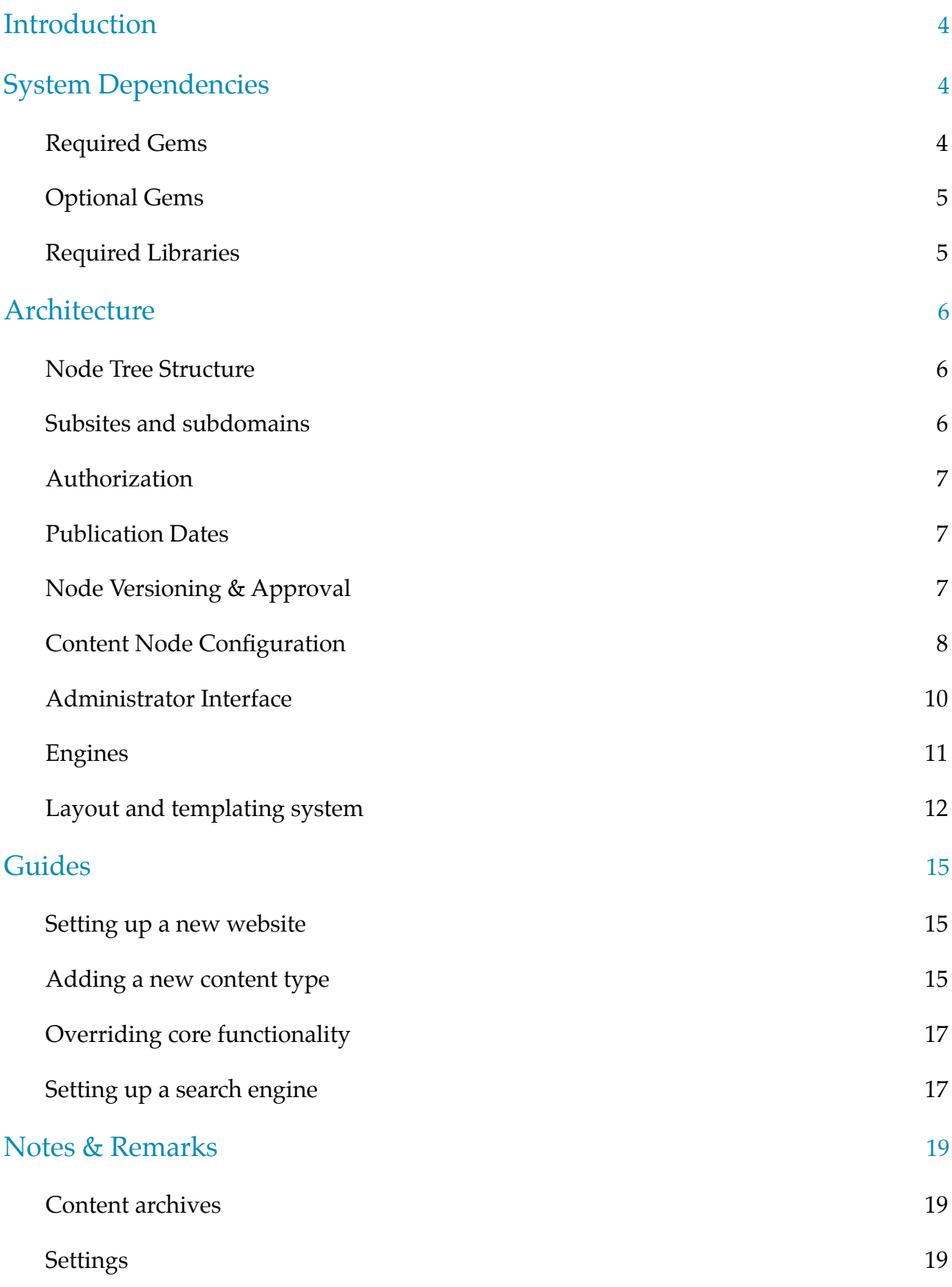

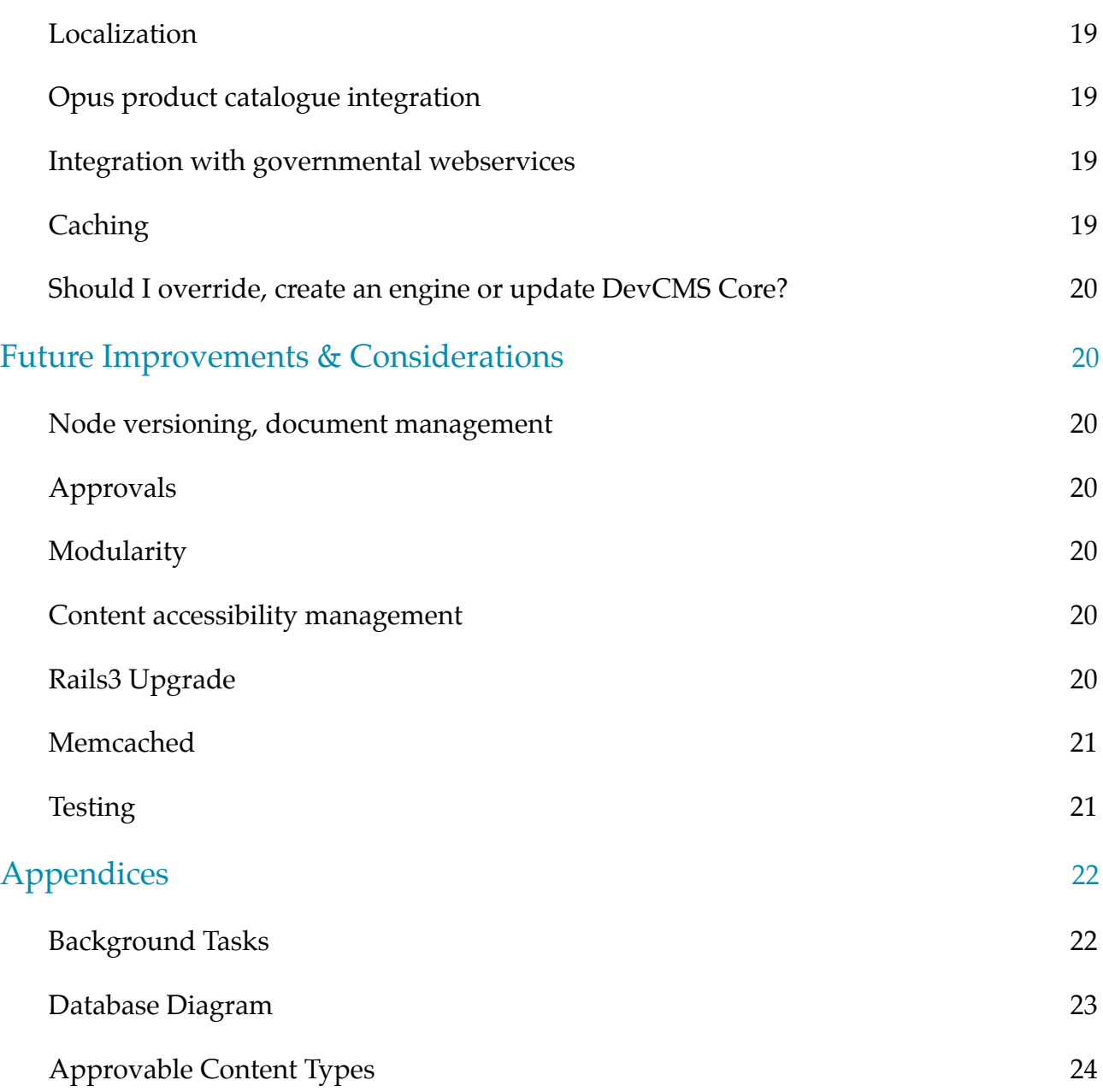

# <span id="page-4-0"></span>Introduction

This document is meant to give developers an understanding on how the DevCMS works. This includes installation information, an explanation of the architecture and guides for setting up new applications or extending existing functionality. Finally, this document describes possible future improvements and considerations of the core system.

# <span id="page-4-1"></span>System Dependencies

The DevCMS is a Rails 2 application that uses several gems and plugins. The plugins are packaged with the application and are installed using *piston* to allow updates from remote repositories.

# <span id="page-4-2"></span>Required Gems

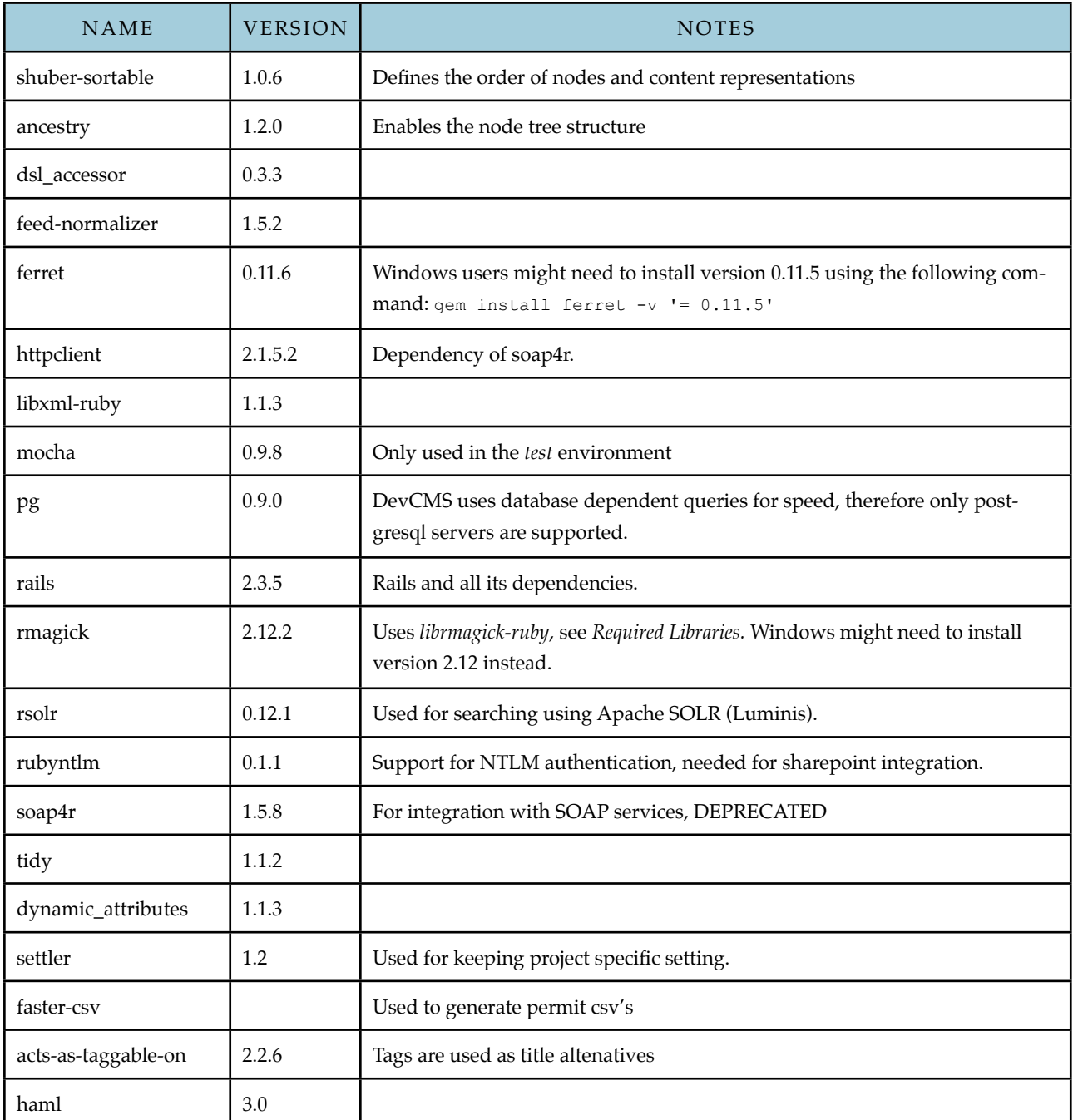

# <span id="page-5-0"></span>Optional Gems

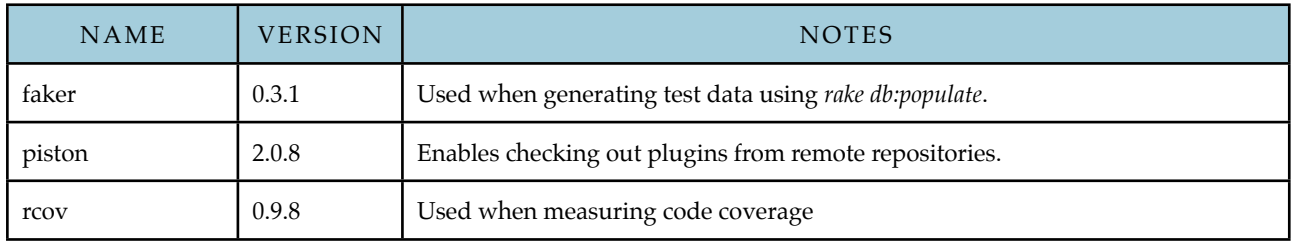

# <span id="page-5-1"></span>Required Libraries

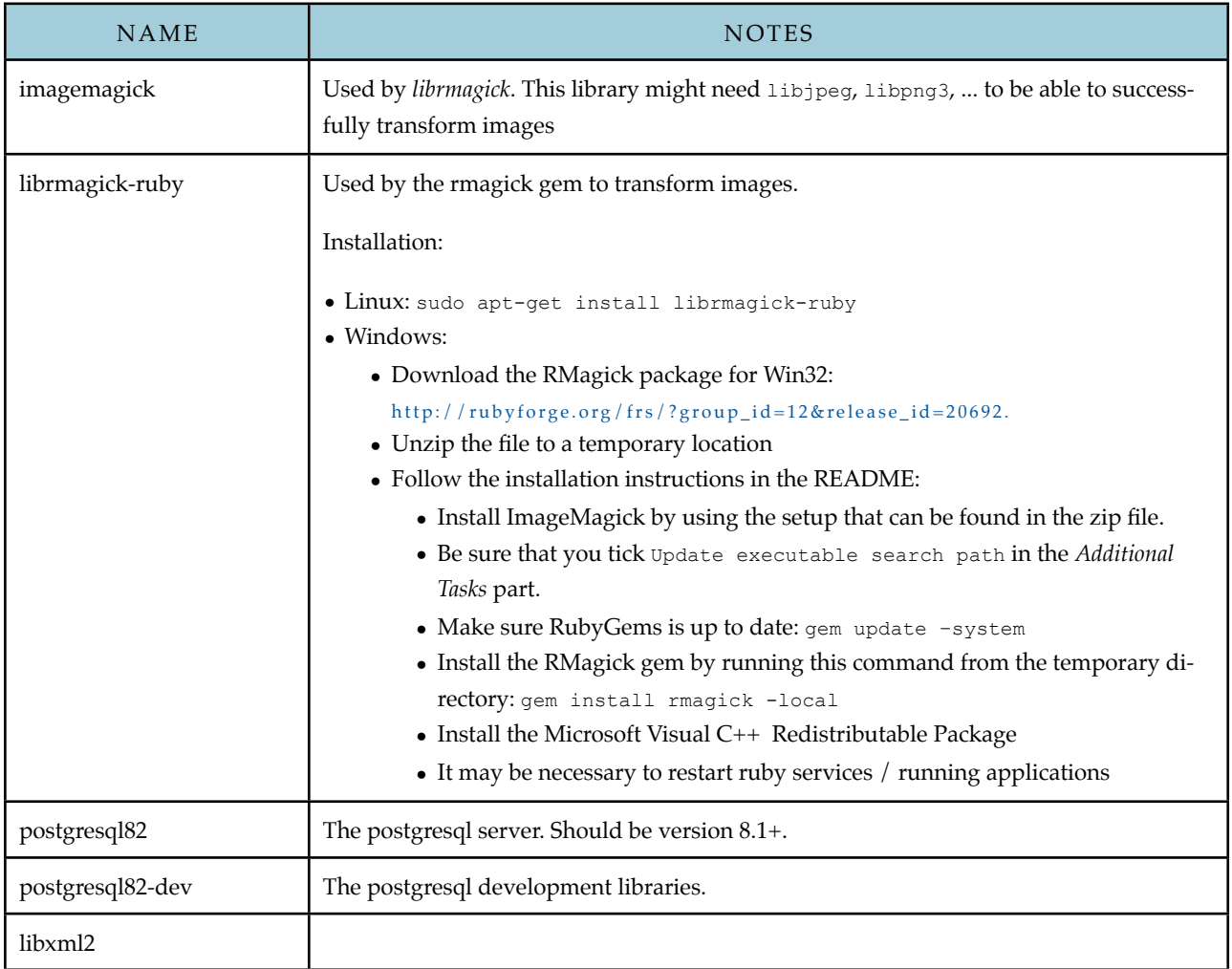

# <span id="page-6-0"></span>**Architecture**

This section describes the global architecture of the system. First, the core principle behind the application, the tree node structure, is explained. The other subsections deal with the several aspects of content management that are available to the users of the system.

# <span id="page-6-1"></span>Node Tree Structure

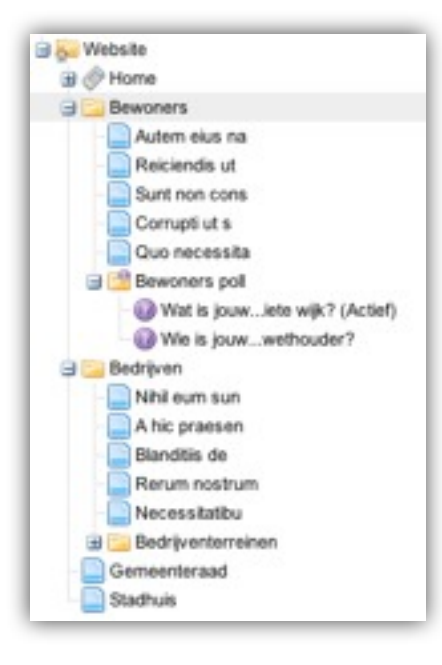

The system has been built around the idea that every content type should be seen as a node of a tree structure. This can be justified by the fact that every website can be represented as a tree, as becomes clear when viewing a website's sitemap (see the example on the left).

Every content type in the system is associated with a node object. The node object contains information that should be available to every content type, of which the most important ones are:

- Node parent and position;
- Content and content-box style;
- Publication date;
- Visibility on site and in the site menu;
- URL alias;
- Approval status.

On the other hand, every content type consists of attributes specifically for that particular type. Consequently, every content type has its own routes, controllers and views. Most (but not all) models are a content type, as can be seen in the database diagram found in the appendices. In the diagram, all content types have a double line. The choice for not having made *everything* a content type was usually based on the fact that it wasn't logical for a particular model to be managed from the sitemap tree (e.g. newsviewer items, poll options) or that the amount of records that would be displayed in the tree would become too big (e.g. comments, forum threads/posts). Moreover, usually these models don't need a custom URL alias, as they are of lesser importance than the content nodes that are using them.

The tree structure has been implemented using polymorphic relations. Every node record belongs to exactly one content record. A future improvement would be to use Single Table Inheritance (STI) instead. This was not used initially, because the Rails STI implementation was very unstable when the core system was implemented.

### <span id="page-6-2"></span>Subsites and subdomains

It is possible to create 'subsites' using the Site content type. Site is a subclass of Section and can be handled as such with a few exceptions: It requires a domain to be specified, this should be a FQDN, and it can only be nested under the root node. It is not necessary that the set domain is a subdomain of the root sites domain.

In the front-end most content queries are scoped on the current\_site, thus scoping a.o. the menu's, related content, abbreviations and synonyms, the site map, breadcrumbs, search etc.

Note that for routing purposes, the lookup *is* scoped, but the urls are not.

# <span id="page-7-0"></span>Authorization

A user in the system can have no roles at all, or is either an *administrator*, a *final editor* or an *editor* for a given subtree*.* This means that a user can have the *editor* role for one section of a site, but a *final editor* role for another. This has been implemented using the RoleAssignment model. If an administrator assigns the *editor* role to a user for a particular node in the system, that user will become an editor for that node and all of its descendant nodes.

Every role will grant a user to perform the following actions:

### **• Administrator**:

Full privileges: Creation, updates and destruction of all nodes, ability to assign user roles to nodes, approve content, change the global frontpage, manage users, manage permissions, add and delete synonyms/abbreviations, manage programs, manage weblog & forum comments.

### **• Final Editor**

Creation, updates and destruction of all nodes in the subtree, approve subtree nodes created/edited by editors, manage weblog & forum comments.

### **• Editor**

Creating and editing nodes in the subtree, which will be marked as *unapproved* and will therefore not be shown on the public site directly. It needs to be approved first by a final editor or an administrator.

### **• Reader**

A special role that allows no access to the backend, but is used to grant users access to 'hidden' sections in the frontend.

### <span id="page-7-1"></span>Publication Dates

Publication dates consist of a publication start and end date, which are defined on nodes. Every record of every content type will only be shown on the public site between those two dates. When no end date is set, it is assumed the content should be published indefinitely after the start date has passed. Remember to properly set the publication start date of an object when testing functionality.

# <span id="page-7-2"></span>Node Versioning & Approval

Nodes in the tree can be in several states, which is stored in the node's status attribute:

- unapproved: The node has been created or changed by an editor and is waiting for approval.
- approved: The node has been approved, created or updated by an administrator or final editor. A new version of the content node is recorded.
- rejected: An unapproved node has explicitly been rejected by an administrator or final editor. The editor responsible for the change will be notified when a node enters this state.
- drafted: The node (unapproved or approved) is drafted, meaning a user has not finished changing this node and should therefore not be shown on the website. The node will not be listed for approval.

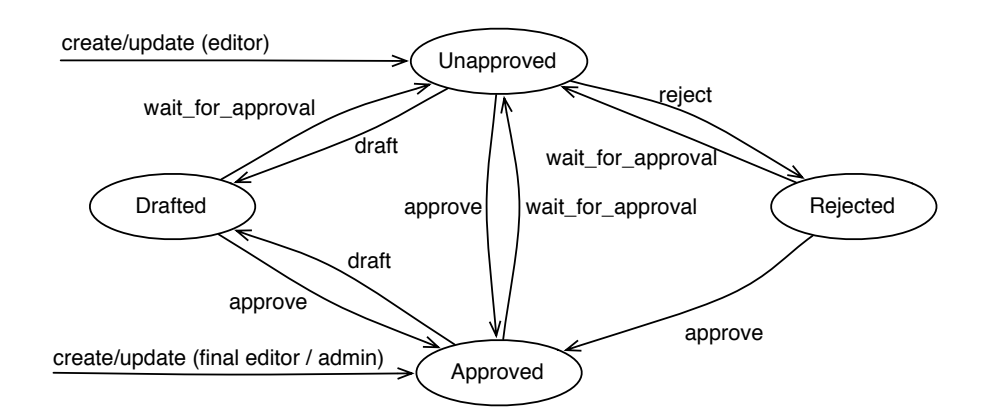

When a content node is created by an administrator or final editor, it is automatically considered to be approved and therefore a new version of this node is recorded. There is a separate table to store these versions (the *versions* table), to which a serialized (yaml-ized) version of the content node is stored. The main idea is that the versions table always contains the last approved version of a content node. Conclusively, when an editor makes a change, the table of the content type will contain the new, unapproved version and the website should show the yaml-ized, approved version until the unapproved version has been approved by an administrator or final editor.

While the current method works, it has shown that it also introduces some disadvantages. First of all, it makes the query for finding a whole subtree of nodes that should be visible on the public site and its main menu very complex. For every node, it should check whether it is approved and it should get the last approved version from the versions table for unapproved nodes if an old, approved version exists. This is one of the main functions of the Node#find accessible method.

For an approval system, it would be better to turn this around: unapproved versions of a record should be serialized and the old version should not be overwritten. This would greatly simplify the finding mechanism of approved content. However, there is another problem that should be taken into account. A big drawback of this mechanism is that it will only serialize the attributes of the content node, not the node itself. For example, a change in the publication date of the node by an editor will not be recorded: the node will become unapproved, but the old publication date will be lost.

# <span id="page-8-0"></span>Content Node Configuration

Each content type specifies a content type configuration and passes it to the acts\_as\_content\_node method. Each configuration options has been listed in the table below:

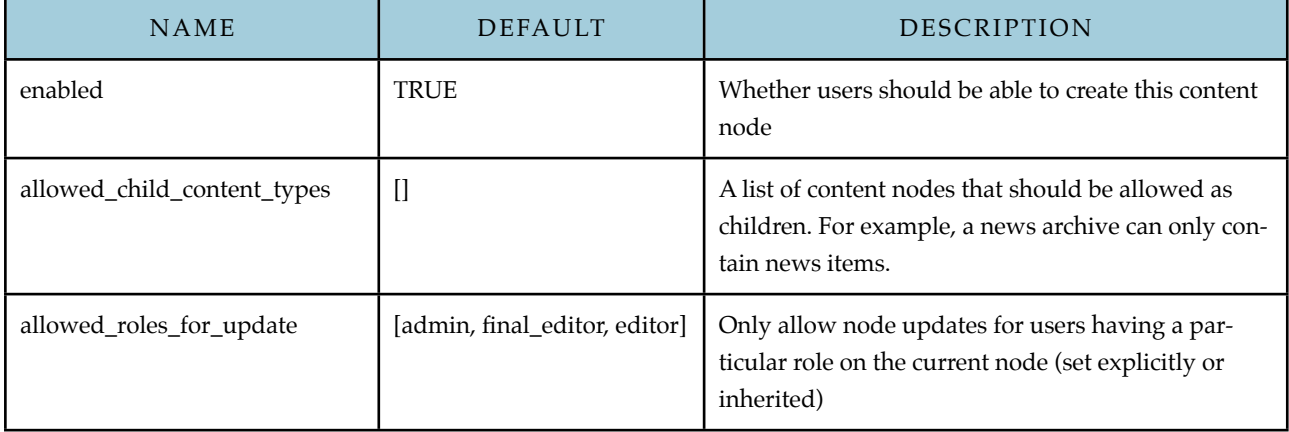

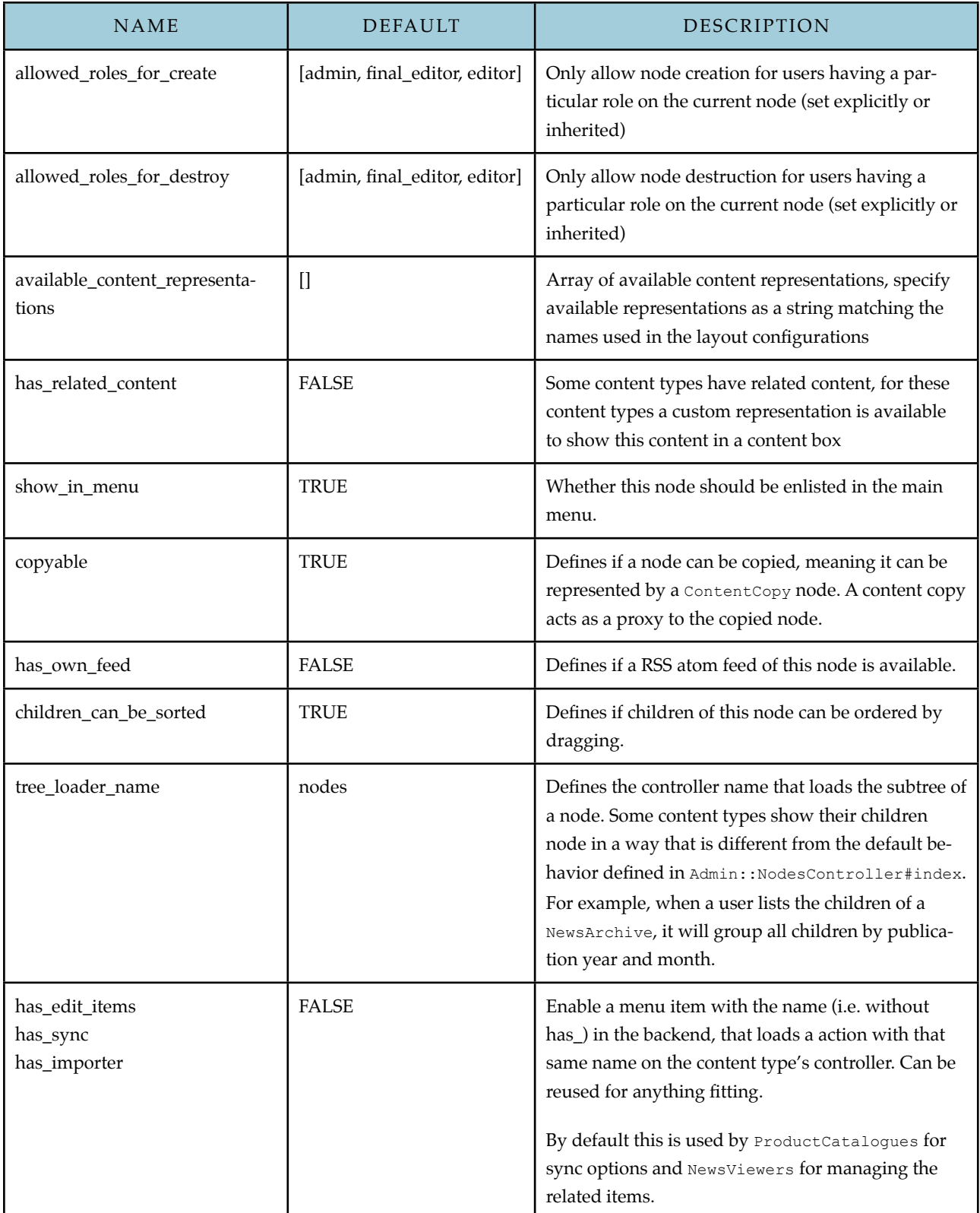

The default configuration can be overwritten in the root application by editing the model class dev\_cms.rb. The options specified in the hash returned by the method DevCMS#content\_types\_configuration are merged with the configuration passed to acts\_as\_content\_node on demand. Example:

```
def content_types_configuration
  { 'ContactForm' \Rightarrow { :enabled \Rightarrow false } }
end
```
# <span id="page-10-0"></span>Administrator Interface

The administrator has completely been built using the ExtJS (v2.2.1) javascript framework. Although programming using this framework is a little bit harder than normal, it provides our users with a clean, dynamic and easy to understand interface.

#### **Custom ExtJS JavaScript Classes**

Some DevCMS specific extJS javascript classes have been created, namespaced with 'Ext.dvtr'. Most of these classes are for browsing through the admin sitemap. A small description of every custom class:

• Nodes:

• Ext.dvtr.AsyncContentTreeNode

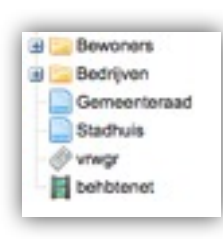

Represents a node in the sitemap. An AsyncContentTreeNode can have several attributes that define how the node is displayed and which actions a user can perform on the node. These attributes are loaded using JSON. All configuration attributes are defined in the Node model class by the method Node#to tree node for.

#### • Ext.dvtr.AsyncVirtualTreeNode

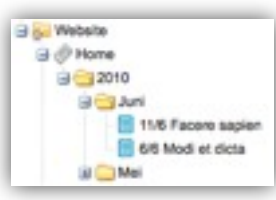

A virtual tree node is a container for content nodes instead of a representation of a real node. It is used to group big amounts of child content nodes together to prevent the tree from growing too big and to ensure that tree loading times stay small. There are several examples for which this technique has been applied. First of all, there are many content nodes that represent an archive of items that have a publication date, like for example news archives. When a news archive node is expanded, its attached

news items are split up in virtual nodes that represent a year or a month of a year. The content nodes of a virtual node will only be loaded when the virtual node is expanded.

#### • Context Menus:

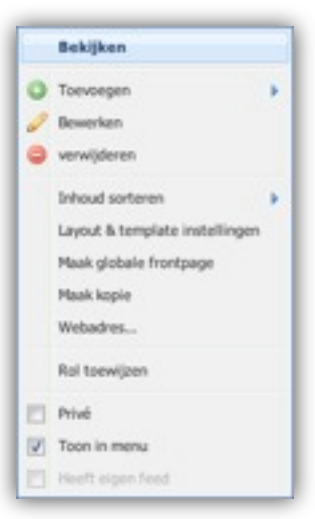

• Ext.dvtr.TreeNodeContextMenu

This class represents the context menu of a node. It receives the node attributes by Ext.dvtr.AsyncContentTree Node, so that it knows which actions should be available to the current user.

• Ext.dvtr.VirtualTreeNodeContextMenu

This class represents the context menu of a virtual node. Virtual nodes may have some actions as well, such as deletion of every content node contained by the associated virtual node.

• Ext.dvtr.MultipleTreeNodeContextMenu

The sitemap also allows selection of multiple nodes at once. When this happens, the multiple tree node context menu is loaded. It provides general actions that are available to all nodes for the current user.

#### • Drag & Drop Classes

• Ext.dvtr.NodeDropField

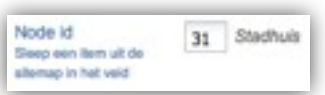

A node drop field is an input field in which a user can drop a node from the tree. On drop, the node ID will be appended to the form. This class is used for creating internal links or to set the start page of a section.

#### • Ext.dvtr.Sorter

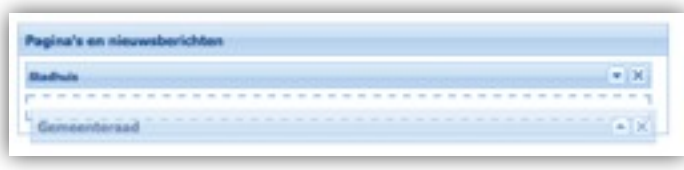

A Sorter is a panel in which nodes can be dropped. On drop, an Ext.dvtr.Sortlet will be created inside the Sorter. If a Sorter contains multiple Sortlets, the order of the Sortlets can be changed by dragging and dropping them in the right position. Sorters are used for newslet-

ter editions and content carrousels, which create an object that combines multiple nodes.

• Ext.dvtr.Sortlet

A Sortlet is a child element of a Sorter. It is a panel that can be expanded to show its contents. It can be dragged to a different position within the Sorter panel.

• Ext.dvtr.RemovableTextField

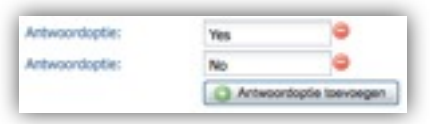

A removable text field is an input field that can be added and removed from a form. It is used to set the several answers for a poll question.

• Ext.dvtr.TreeLoader

The tree loader is responsible for loading nodes in the admin sitemap. It will load the root node and its children on load and it will add children to a node when a user expands that node.

• Ext.dvtr.Panel

The Ext.dvtr.Panel does exactly the same as a standard panel, but it adds a 'beforeload' event to which listeners can be attached.

• Ext.dvtr.ContentNodeFormPanel

The custom content node form panel does exactly the same as a standard form panel, except that it contains a function for inserting validation errors into the form.

#### **Views, forms and partials**

Since most of the forms and views follow the same CRU pattern for all content types, generic view templates are used that load content-type specific views. The generic templates are located in app/views/admin/shared, the content specific types are in the controller based view directories. I.e. in app/views/admin/*content\_type\_controller\_name.* Although the controllers could probably be generalized to some extend as well, this had not yet been implemented.

### <span id="page-11-0"></span>Engines

DevCMS is using Rails Engines ([http://rails-engines.org/](http://rails-engines.org)) to integrate with Rails applications. This means core functionality can be overridden by placing classes in your application that have the same name as the target class found in DevCMS.

DevCMS consists of two engines: devcms-core and devcms-gov, the former containing all core and basic functionality, the latter containing all functionality geared toward use by municipalities.

It is encouraged to further extend the number of submodules and create smaller blocks of functionality.

# <span id="page-12-0"></span>Layout and templating system

DevCMS has a build in layout and templating system to allow the easy creation and management of multiple layouts and variants to be used in the CMS. These layout reside in app/layouts and override any the default views provided by the CMS engines.

In the following paragraphs the different aspects of views, layouts and templates are explained.

### **Content representations**

Each layout and variants thereof provide the CMS user with different targets to place existing content in. Content placed in these targets is shown in the front-end using a representation specific to that target. Which targets exists, how they are laid out and what representation it requires are all specified in the layout configuration file.

Aside from content representations directly linked to existing content, dynamic representations, or custom representations, can be implemented. By default this functionality is used to create menu's and related content boxes. Custom representations can either render a partial or call a rendering helper that should output the wanted markup.

### **Layouts and variants**

To provide extensible and flexible templating, DevCMS supports layouts and variants thereof. In this scope a layout provides the general makeup and styling of the website and a default layout of the content within. A variant provides a way to create alternative layouts of the content, but should not significantly change the styling of the website. I.e. the layout ensure the general look and feel of the website, variants determine the positioning of content target areas.

Aside from using layout variants to vary the layout of pages, it is also possible to extend layouts in another layout. This allows you to reuse most of the layout and its variants, while changing, for instance, the general styling of the website. This prevents you from having to copy paste entire variants when only the header and footer of a layout differ.

Extending cannot be used recursively.

Layouts reside in the app/layouts directory and consist of the following files and directories

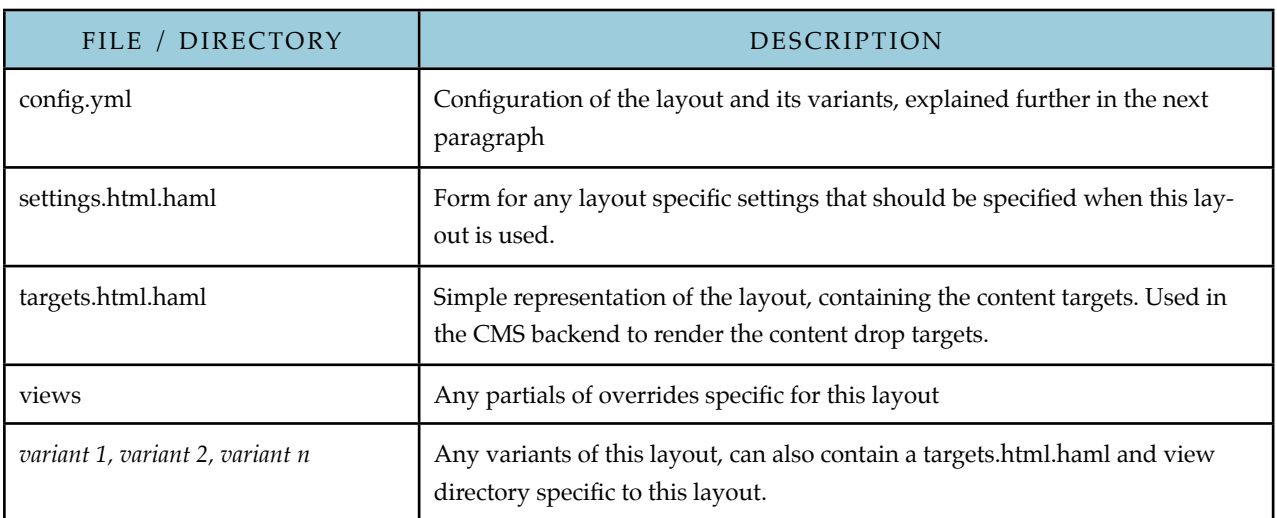

### **Layout configuration**

The layout configuration file (config.yml) contains specifications of the layout and it's variants. All available options are described below.

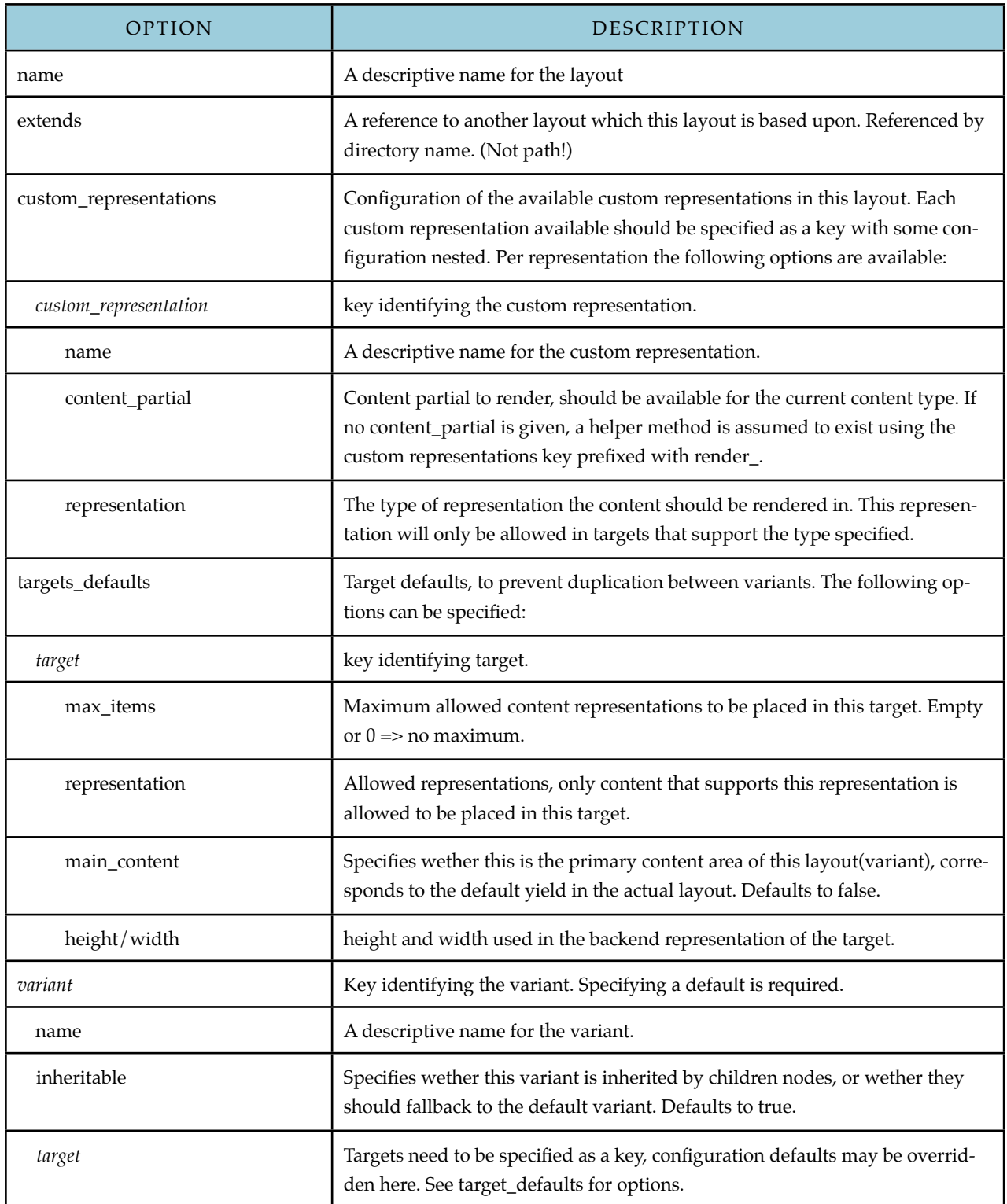

### **Views load order**

Views are loaded from different locations in a fixed order, this allows you to override certain layout elements as needed. The table below outlines these locations and which views are, or should be, placed there. The table is in order of precedence, higher item override lower items.

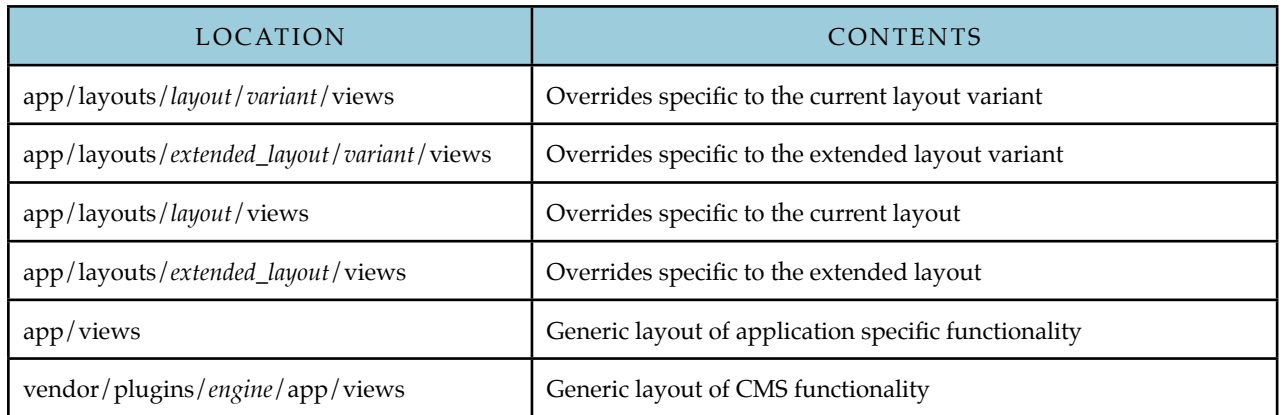

### **Styling**

The default templates and partials are all styled using SASS, the default styles are included in the app/stylesheets directories of the engines. An initializer 'loads' these stylesheets into the application, it is recommend these stylesheet are then imported in an application specific application sass file that also imports all application specific styles and templating styles needed.

# <span id="page-15-0"></span>Guides

# <span id="page-15-1"></span>Setting up a new website

- 1. Install all system dependencies
- 2. Generate a new rails application using the DevCMS application template:

rails *application* -m devcms-template.rb

- 3. Setup your database by modifying your database.yml
- 4. Create, migrate and seed the database: rake db:create db:migrate db:seed
- 5. Run the web server and browse to the root page. You should be up and running! The seed data sets you up with a root node and an admin user (admin:admin).
- 6. For development, there are rake tasks available to populate the database with random data:
	- db:populate:users
		- Populate the database with 1000 random users that don't have any role
		- db:populate:privileged\_users

Creates an administrator, a final editor and an editor with the following login information:!!

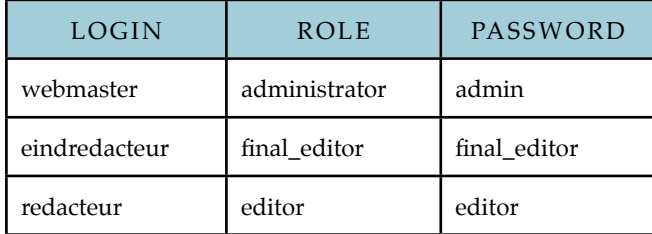

• db:populate:nodes

Creates a small node structure of several content types for use during development.

• db:populate:all

Invokes all of the above tasks.

# <span id="page-15-2"></span>Adding a new content type

- 1. First, implement the model:
	- 1. Create or generate a new ActiveRecord model: script/generate model <model>
	- 2. Add validations and logic as usual
	- 3. Declare the model as being a content node by adding the line: acts\_as\_content\_node
	- 4. If the new content node should be approvable (i.e. should be set to unapproved when created/updated by editors), add the following line: needs editor approval
	- 5. Add node configuration options to DevCMS.rb
	- 6. Some content node methods can be overridden if desired:

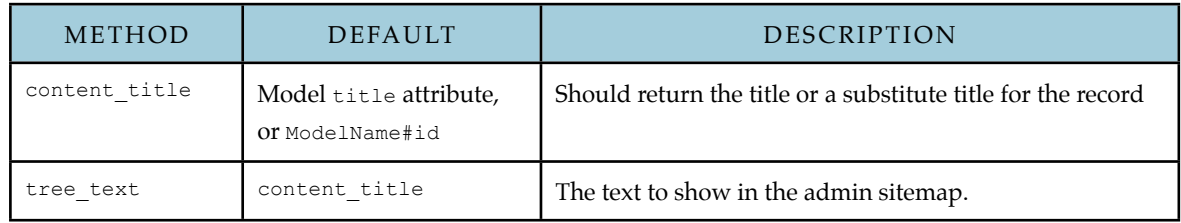

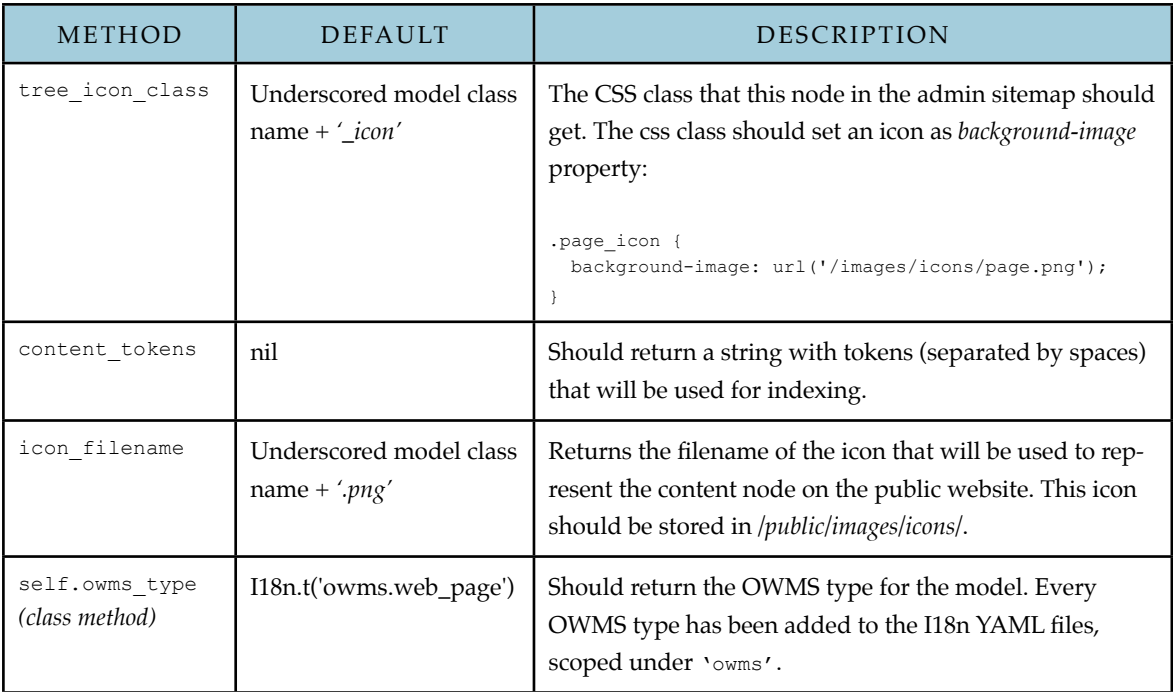

- 2. Create an admin controller for the model.
	- 1. Place the controller in the */apps/controllers/admin* directory. Prepend the Admin namespace to the class name and make it a subclass of Admin::AdminController.
		- Example: class Admin::PagesController < Admin::AdminController
	- 2. Implement all resource controller methods (new, create, edit, update), except the index and destroy methods. These last two will be handled by the Admin::NodesController.
	- 3. Restrict access to all actions by calling the require role method with an array of roles that are allowed to manage the resource: require role [ 'admin', 'final editor', 'editor'].
	- 4. Prepend the following filter for the new and create methods. This will ensure that the authorization is based on the permissions that the current user has on the parent of the new node.

prepend before filter :find parent node, :only => [:new, :create ]

- 5. Only when the new content node is approvable:
	- 1. Use the method Model#save\_for\_user(user) instead of the normal save method to save the model. This will ensure that the node state will be properly set.
	- 2. Besides the normal resource controller actions, add a method named previous, which should behave the same as the show method, but uses the old version of the model instead. It will be used to show a diff between the new and old version of the node to an administrator or final editor

Example:

```
def previous
                  @page = @page.previous_version
                  show
end end end
```
- 6. Create views for all resource actions. Please take a look at views of other types for examples. It is important for vies of approvable types that there is a show partial (show.html.erb) with a local variable called record (containing the content node), because this partial will be used by the approval screen.
- 7. Create a new route for this controller:

```
Normal content types: 
     map.namespace(:admin) do |admin|
     admin.resources :pages, :except => [ :index, :destroy ]
     end
Approvable content types:
   map.namespace(:admin) do |admin|
      admin.resources :pages, :except => [ :index, :destroy ], :member => { :previous => :get }
                                   DevCMS - Technical Manual
```

```
 end
```
- 3. Create the controller for the public part of the website
	- 1. Place the controller in the */apps/controllers/*directory and make it a subclass of ApplicationController. Example: class PagesController < ApplicationController
	- 2. Only implement the show action in this case. The ApplicationController will automatically load the requested node in the @node variable, so you can easily access the last approved version of the content node by calling @node.approved content (will work for normal and approvable content types).
	- 3. Create a show view
	- 4. Add a new route for your controller. Example: map.resources : pages, : only  $\Rightarrow$  : show.

# <span id="page-17-0"></span>Overriding core functionality

Note that the behavior of Engines is different for models and controllers. Functionality of an overridden controller will be merged with the target plugin controller, while an overridden model will completely be overridden. So, if you want to override a model class, you will need to include the original model or override it completely. When you want to extend functionality, you could choose to use Engines again and move your code to an Engines plugin instead of adding it to the root application.

While you can add new migrations to the root application you cannot override the migrations copied from the plugin, these are updated on migrate.

# <span id="page-17-1"></span>Setting up a search engine

DevCMS uses the Strategy software pattern to switch between search engines. Currently, there is support for Ferret.

The Searcher class is responsible for deciding what to do with a search query. Two settings can be used to modify its behavior:

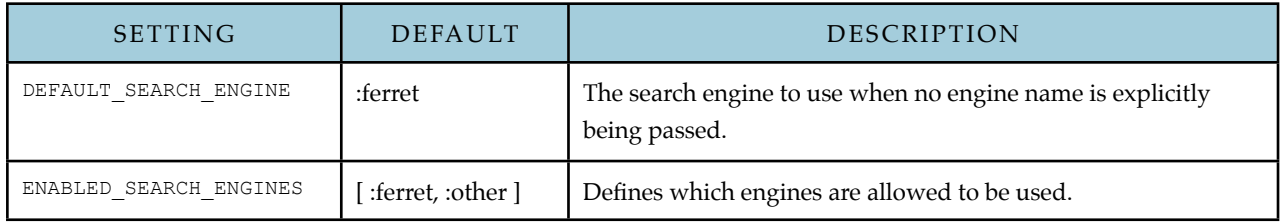

The Searcher expects a search query and an options hash, to which you can pass options that are specific for every engine. It should return a PagingEnumerator object (for pagination support) containing Searcher::SEARCH\_RESULT\_ STRUCT structs, which consists of the following attributes:

- : title The title of a found resource
- :tstamp The creation/modification date of the resource
- :content The content or an excerpt of the content
- :url The unique url to the found resource
- : node Optionally, the DevCMS node of the resource.
- :score Optionally, the result (relevance) score

### **Example: Searching using Ferret**

- Call the Searcher:
	- Searcher(:ferret).search('my\_query') / Searcher.new(:ferret)).search('my\_query')
	- Searcher.new.search('my\_query') # Uses the default search engine
	- Searcher(:ferret).search('my\_query', :for => current\_user, :page => 2, :page\_size => 25)
- Example response:

```
• Searcher(:ferret).search('my_query').to_a 
 => [#<struct Searcher::SEARCH_RESULT_STRUCT title="Home", tstamp=Thu Jun 17 14:56:59 +0200 
 2010, content="Rerum consequatur amet dicta aliquam sit quia.", url=nil, node=#<Node id: 2>, 
 score=nil>]
```
#### **Creating a new search engine**

1. First, create a new class in */app/models/search* that implements the following method:

```
def self.search(query, page, page_size, user, top_node, options)
     # Perform the search
     # Create an array of Searcher::SEARCH_RESULT_STRUCT objects
     # Encapsulate and return the results in a paging enumerator:
    PagingEnumerator.new(page size, numFound, false, page, 1){ search results }
end
```
The Searcher class will ensure that all arguments passed to the search method will be set. It should be noted that user might be nil and that top node will always be the root node of the website if a top node is not explicitly set.

- 2. Expand the Searcher class
	- Add a symbol for your new engine to the Searcher::ENGINES constant
	- Expand the initializer to load your new class when the engine symbol is passed. For example, considering you would like to add a Sphinx engine, you would have to add 'when :sphinx then Search::SphinxSearch' to the case statement.
- 3. Change the ENABLED\_SEARCH\_ENGINES and optionally the DEFAULT\_SEARCH\_ENGINE constant to be able to use your new engine.
- 4. For your engine, you might need to extend the Node class to receive updates for the search index. When nodes are created or updated, the Node class will look for the following methods and execute those if present:

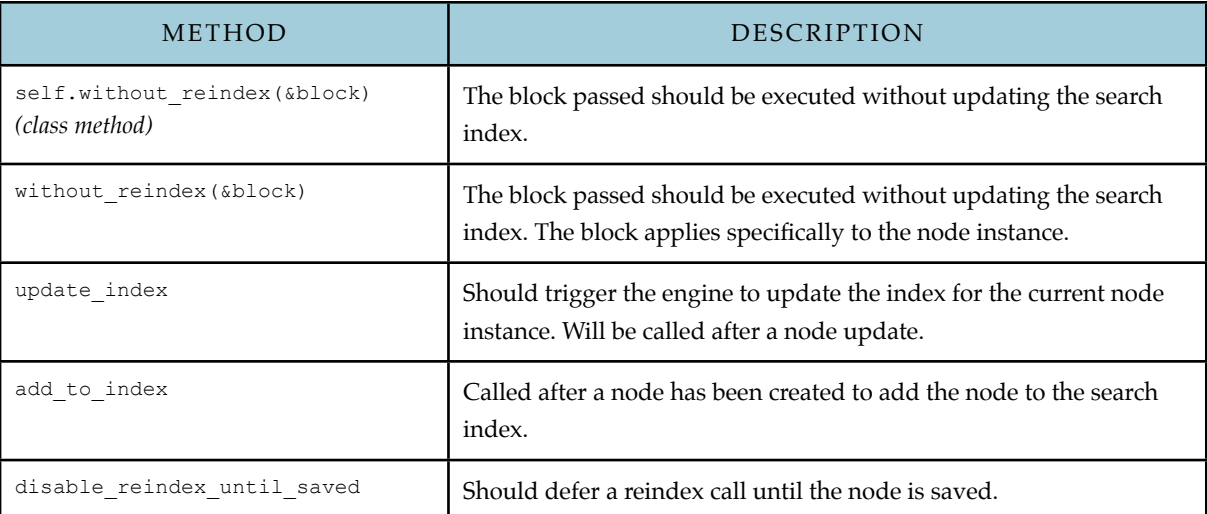

Please take a look at the Search::Modules::Ferret::FerretNodeExtension module found in */app/models/ search/modules/ferret* class for an example.

# <span id="page-19-0"></span>Notes & Remarks

This section contains several important notes on functionality and conventions used in DevCMS.

### <span id="page-19-1"></span>Content archives

A common case is the usage of an 'archive' as an encompassing concept for a set of content of a certain type, e.g. the NewsArchive containing NewsItems. The relation between the two is supported both in the model, using the has\_children/has\_parent marcos, and in the controllers using the acts\_as\_archive marco.

More information can be found in the documentation of these methods in the documentation of ActsAsContentNode and ActsAsArchive.

### <span id="page-19-2"></span>**Settings**

DevCMS provides functionality to store settings using Settler. Defaults and available settings can be configured through settler.yml in /config. Editable options can be changed in the backend.

### <span id="page-19-3"></span>**Localization**

DevCMS has used localized strings since the start. Due to the absence of Rails I18n, the initial version used the *simple\_localization* plugin, which is similar to Rails I18n. After the inclusion of Rails I18n, the code has been altered to use that functionality instead.

JavaScripts have been localized in i18n(\_admin).js on a per-project basis. Usage is similar to the usage of Rails I18n.

# <span id="page-19-4"></span>Opus product catalogue integration

Product catalogues are currently only capable of importing products from the Opus product catalogue. Once setup products for both the municipality and the SamenwerkendeCatalogie can be updated with a cron job.

To setup a OpusPlusImporter has to be created from the console and initialized with the customer ID, the supplier ID and the product catalogue to sync to.

### <span id="page-19-5"></span>Integration with governmental webservices

There are currently two integrations with the governmental webservices of Overheid.nl available. One for pushing announcements (Bekendmakingen) to Overheid.nl and one for pulling legislation (Regelgeving) from Overheid.nl.

### **Announcements**

Announcements are basically changes in a permits status, however they are stored as a new Permit in the database. New permits are pushed to the Overheid.nl webservice once a week with a cronjob (Permit.publish).

### **Legislation**

Legislation is pulled from Overheid.nl with a daily cronjob and stored in the LegislationArchive.

# <span id="page-19-6"></span>**Caching**

Caching has been done using the built in Rails caching mechanisms (ActionController::Caching). By default, DevCMS will use the file\_store as its cache store. Caches are expired by using sweepers. Cached fragments include:

- Main menu
- Feeds
- Sitemap
- Selections on products

# <span id="page-20-0"></span>Should I override, create an engine or update DevCMS Core?

The choice for one of the three options depends on the functionality that is implemented. When certain functionality will only be used in one application, it should be implemented in the core application. Functionality that may be used in other projects (but not all) should be implemented as an engine. Finally, functionality (and of course bug fixes) that will be useful for all DevCMS implementations should be added to the core.

# <span id="page-20-1"></span>Future Improvements & Considerations

### <span id="page-20-2"></span>Node versioning, document management

In the current system, versioning is used to show the difference between an approved and an unapproved node. It would be nice to have multiple versions of nodes as well. Moreover, these versions should be able to have different statuses in order to create a document workflow, as is common in Document Management Systems (DMS's). This would also enable collaborative creation of website content.

The best way to support document management would be to have nodes that have a common parent node and can be in several states. However, this would need to apply to the node as well as its content node. Therefore, the first step towards this goal would be to switch to Single Table Inheritance (STI) and getting rid of the one-to-one association between nodes and content nodes.

### <span id="page-20-3"></span>Approvals

DevCMS uses versioning for approvals, meaning that a version of a content node will be versioned when it is saved. This also happens when an editor saves a content node. The consequence is that the query for retrieving approved nodes becomes much more complex, as the previous version of a content node must be loaded when the current version is unapproved. A good optimization of the system is to turn this mechanism around: when an editor saves a content node, it shouldn't update the current node, but it should serialize the unapproved content instead. This way it is known that the current content node is always an approved version, thus eliminating the need to retrieve a specific version.

# <span id="page-20-4"></span>Modularity

The DevCMS Core was originally a normal Rails application instead of an engine. Although it is modular in the sense that it has been built using the MVC pattern, there are quite a lot models that could be extracted to a separate engine as they are not common for a general purpose CMS.

This might provide some improvement, but possibly also drawbacks, in updating and maintaining versions of the CMS.

### <span id="page-20-5"></span>Content accessibility management

 One of the main performance hits is caused by the complex nature of access rights and publication date inheritance. By removing these inheritance properties the complexity of finding accessible content can be reduced significantly. This should not only improve performance and complexity (and thus maintainability), but also make it possible to do more caching, which would improve response times and scalability.

# <span id="page-20-6"></span>Rails3 Upgrade

Several changes need to be made to make DevCMS Rails 3 compatible. However, most notably the new routing capabilities and the Rails XSS plugin would probably make the code a lot cleaner. Tasks involve:

- Reimplement node routing
- Remove h() helper calls and make strings html safe where needed (*rails* xss)

- Rewrite find calls to *Arel* queries
- Rewrite named scopes to *Arel* scopes
- Revise / update Rails 2 plugins and gems
- Rewrite ActionMailer classes
- Change the way the database is seeded

Most notable improvement would be the ability to gemify the engines an increase maintainability.

### <span id="page-21-0"></span>Memcached

The use of a different caching mechanism like memcached should be considered. The performance gain of switching to a mechanism different form *file\_store* is unknown, but a big advantage of memcached is that it can automatically expire cached fragments, eliminating the need for cache sweepers.

### <span id="page-21-1"></span>**Testing**

- DevCMS has been extensively tested using unit tests and functional tests. The use of new technologies for testing functionality, like behavior driven development (BDD) solutions as Cucumber or RSpec should be considered.
- To speed up testing, it would be a good idea to use factories instead of fixtures. The current test suite heavily relies on fixtures, which is one of the main reasons that running this test suite takes a while.

# <span id="page-22-0"></span>Appendices

# <span id="page-22-1"></span>Background Tasks

For all of these tasks, it is assumed that the current directory is the location of the root application, e.g. */home/deploy/ production/current*

All tasks are managed using a schedule.rb in the config directory.

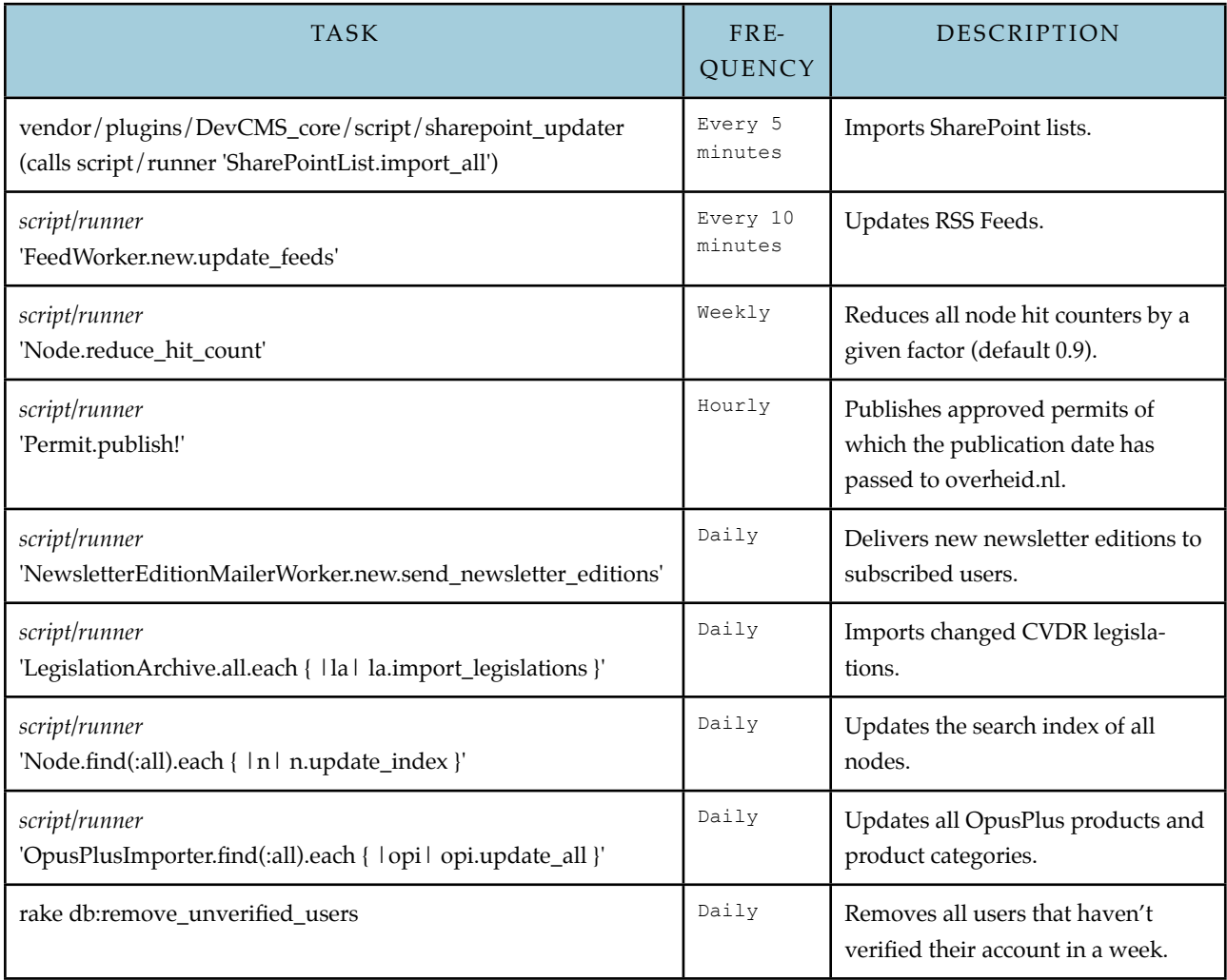

# <span id="page-23-0"></span>Database Diagram

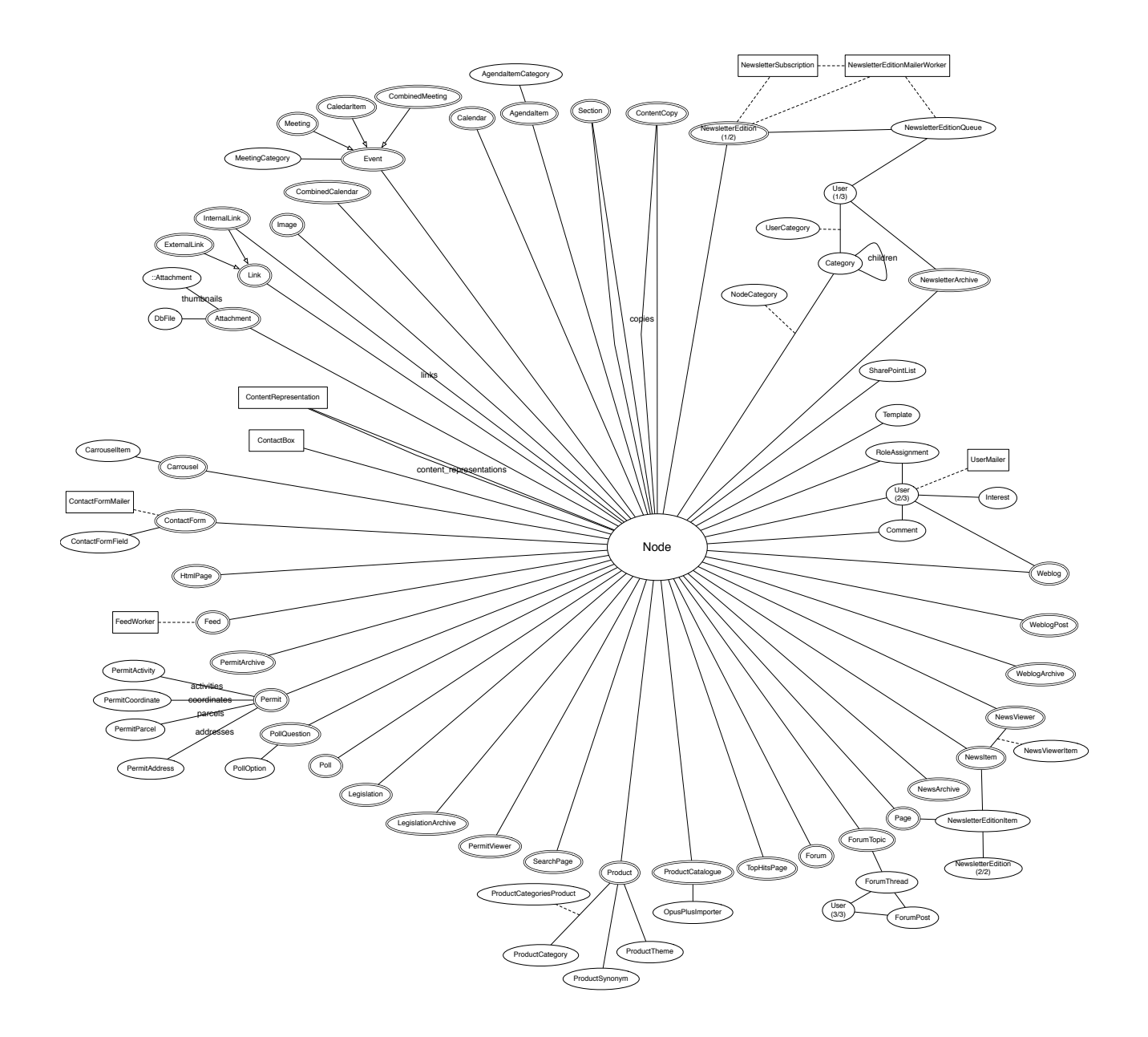

# <span id="page-24-0"></span>Approvable Content Types

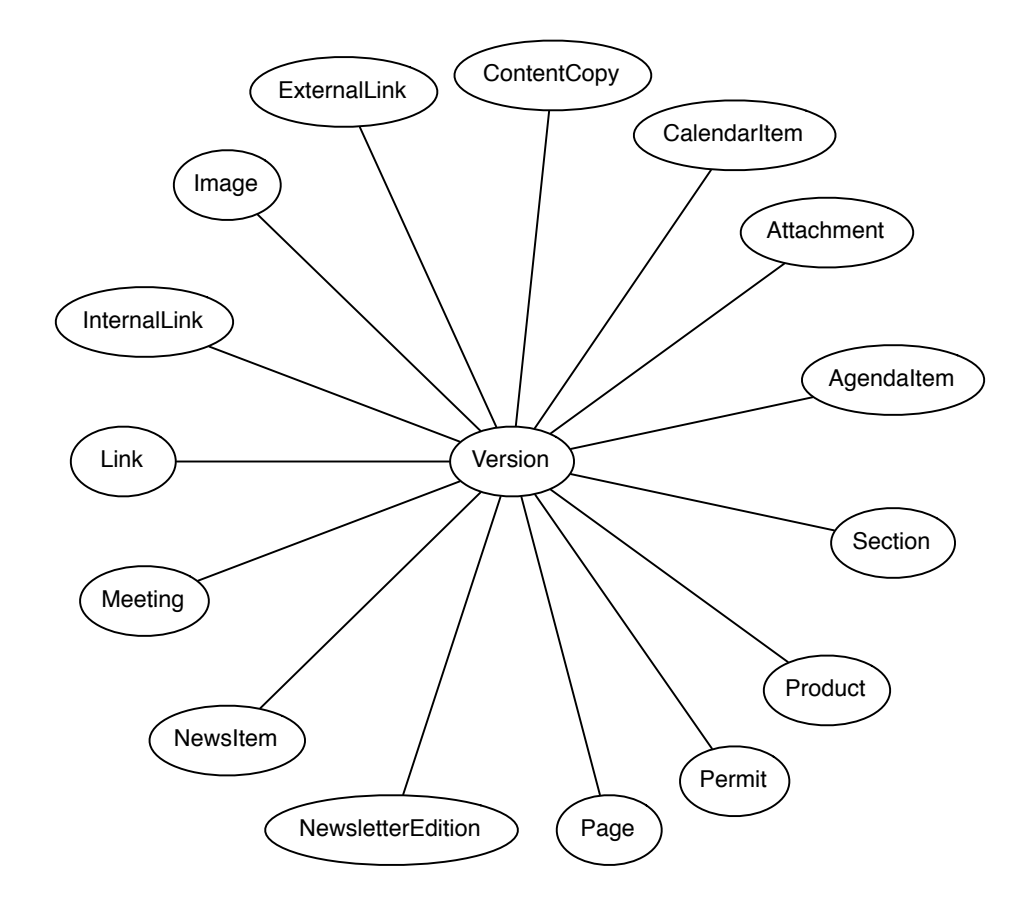